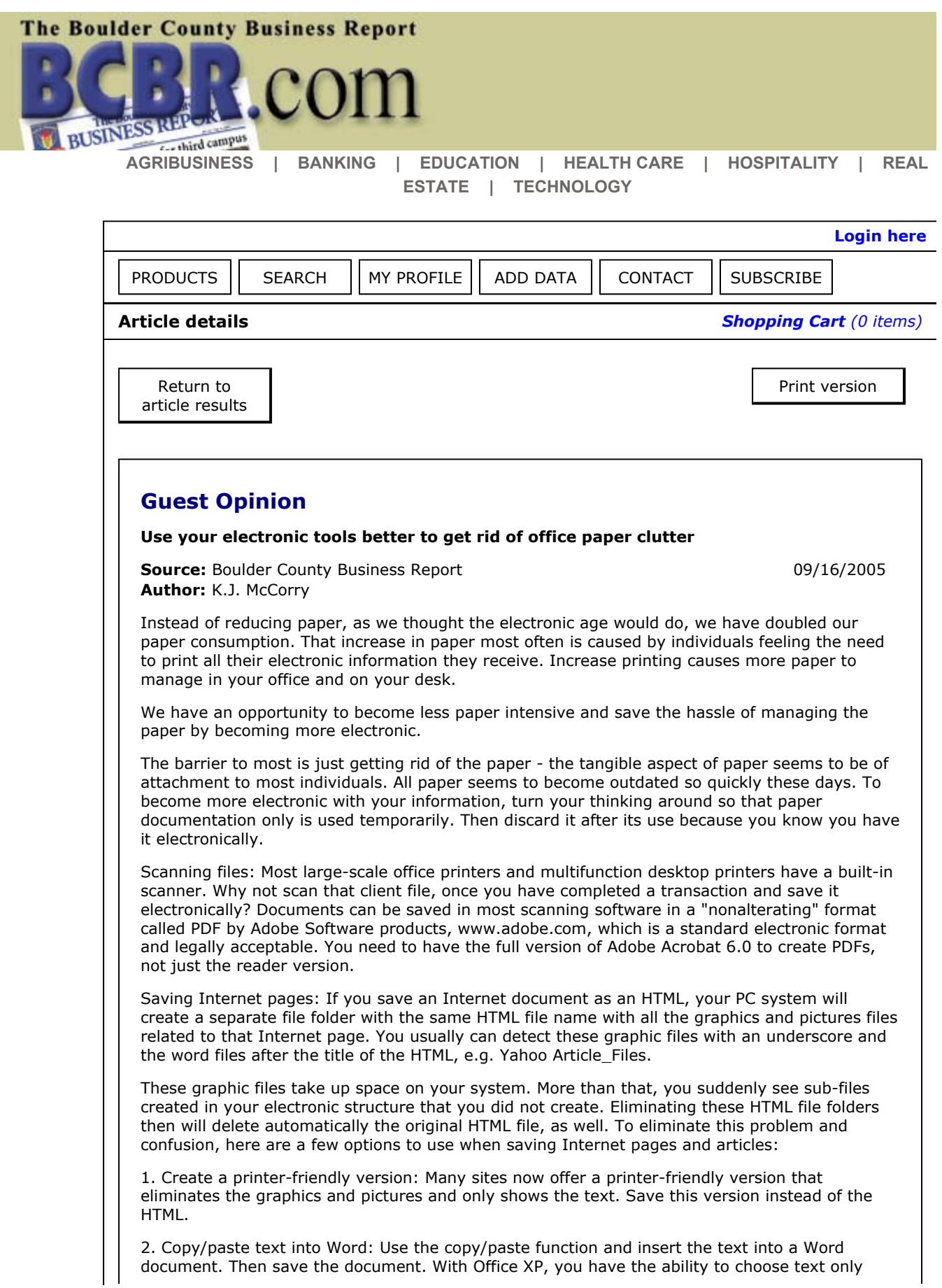

when copying Internet pages or text into documents. Once you paste the information into a Word document, Word XP pops up a user interface icon that will look like a little square with a clipboard in the square, usually located on the right side. Click this icon and choose "Keep Text Only." This will delete all the formatting that came automatically from the Web site.

3. Save page as PDF: If you have the full version of Adobe Acrobat, you have the ability to "print" an HTML as a PDF file. This keeps the page with all the graphics and pictures located in one document.

Saving e-mail: Printed e-mails are another huge paper producer on your desk. Set up an e-mail file folder system that replicates your electronic and/or paper file system and keep e-mails electronically. Or you can save your e-mails in your hard drive so that all your electronic data is in one system. I recommend you save e-mails in a Text Format (.txt) on your hard drive for easy access later. Attachments to e-mails must be saved separately from the e-mail to the hard drive.

Faxing: Although faxing is less common than it used to be, it is another way that paper is generated both outgoing and incoming. Consider purchasing electronic fax software such as Win Fax, www.symantec.com, which can send and receive faxes electronically.

If you have your own home office, make sure that you back up regularly - at least once a week. If you are in an office, create your own personal back up even though your IT department is backing up nightly. This way, you are assured your data is safe and protected in case anything might (and can!) happen to your computer system.

*K.J. McCorry is founder and president of Officiency Inc., a professional organizing company based in Boulder since 1996. She is a productivity and efficiency consultant that specializes in customizing systems for individuals and companies with office and computer organization. Her first book, "Organize Your Work Day In No Time," was released in April 2005. She can be reached at www.officiency.com.*

:: **Return to previous page** © copyright 2005 - DataJoe LLC